# How to set "Port Security" on DGS-3100 series via NetSNMP?

[Firmware & MIB version] 3.00.43

### [MIB]

OIDs for "Port Security" are defined in "rlinterfaces.mib" { RADLAN-rlInterfaces MIB}

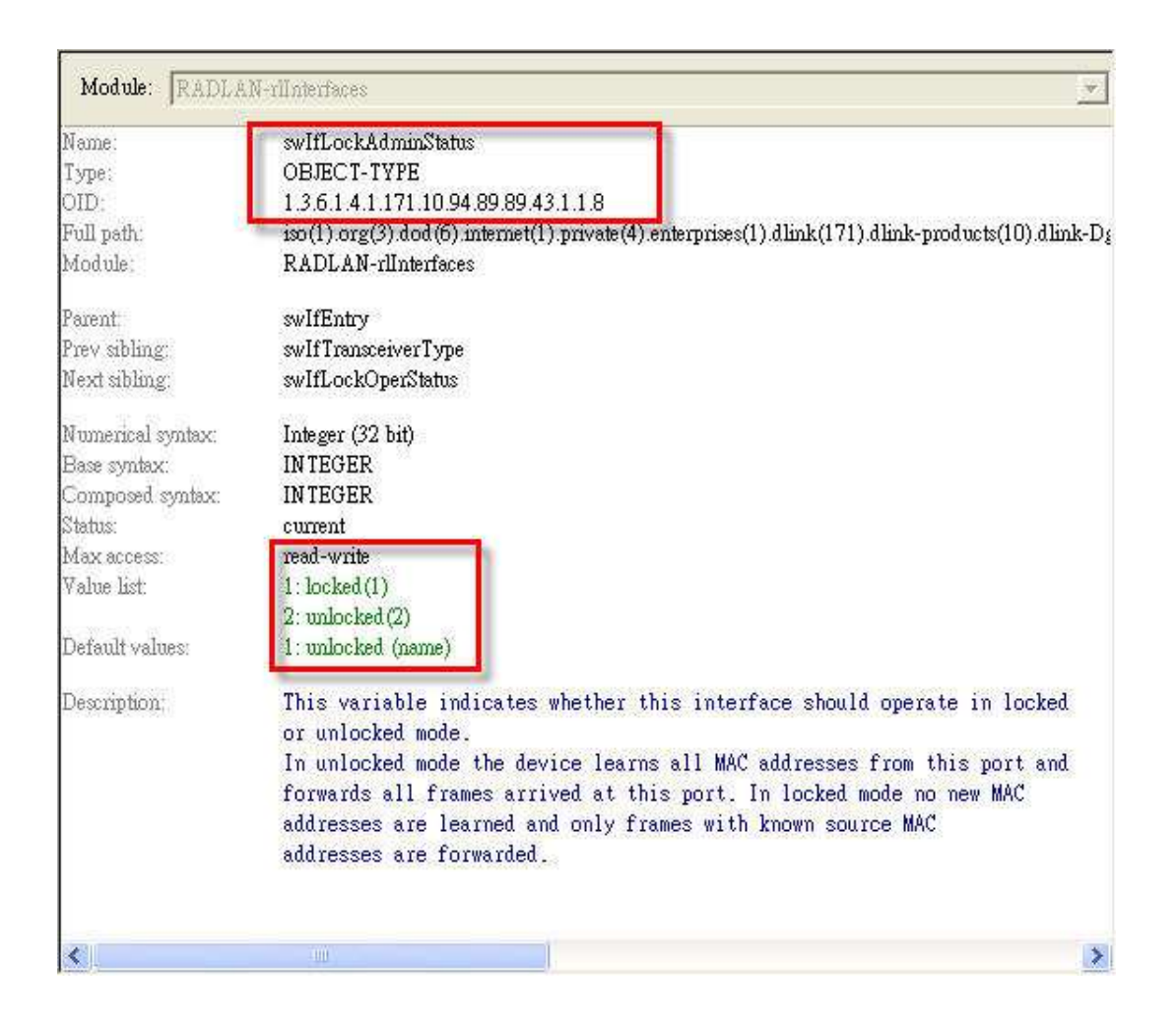

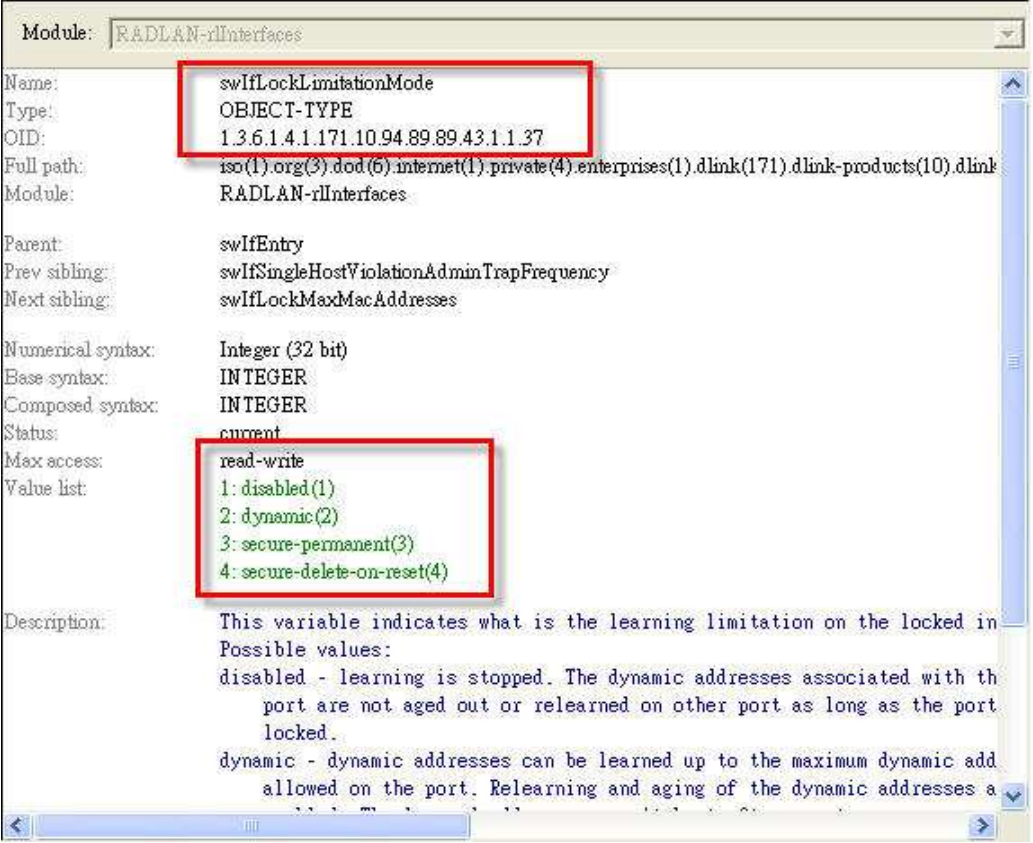

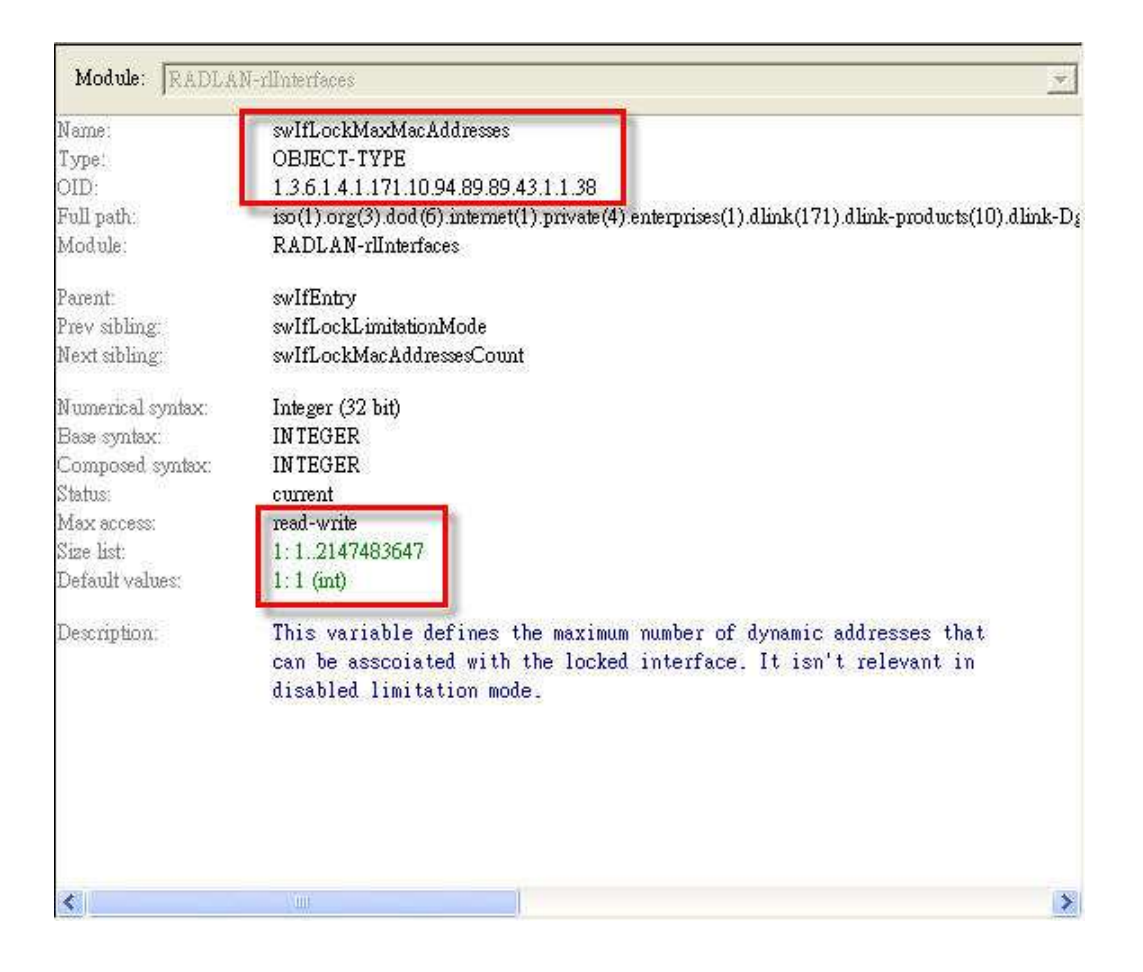

#### **[Configuration]**

reset create snmp community public read\_only view Default create snmp community private read\_write view Default create snmp view Default

#### **[Example]**

To configure "Port Security" Port 1 state enable, Lock Limitation Mode to be "permanent" and Max Learning Address to be "3" on DGS-3100-48.

#### **[Test Steps ]**

Step 1. Configure Max Learning Address to be "**3**" on port **1**.

C:\>snmpset -v 2c -c private 10.90.90.90 1.3.6.1.4.1.171.10.94.89.89.43.1.1.**38**.**1** i **3** SNMPv2-SMI::enterprises.171.10.94.89.89.43.1.1.38.1 = INTEGER: 3

Step 2. Configure Lock Limitation Mode to be "**permanent**" on port **1**.

C:\>snmpset -v 2c -c private 10.90.90.90 1.3.6.1.4.1.171.10.94.89.89.43.1.1.**37**.**1** i **3** SNMPv2-SMI::enterprises.171.10.94.89.89.43.1.1.37.1 = INTEGER: 3

Step 3. Configure Port Security state to be "**enable**".

C:\>snmpset -v 2c -c private 10.90.90.90 1.3.6.1.4.1.171.10.94.89.89.43.1.1.**8**.**1** i **1** SNMPv2-SMI::enterprises.171.10.94.89.89.43.1.1.8.1 = INTEGER: 1

#### **# Before**

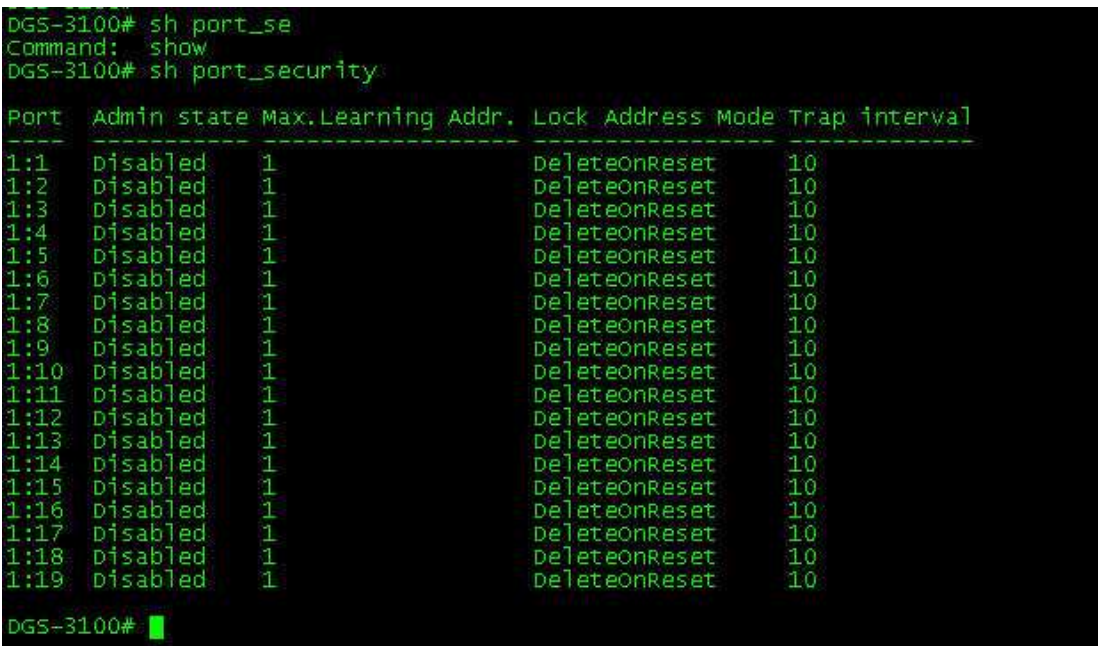

## **# After**

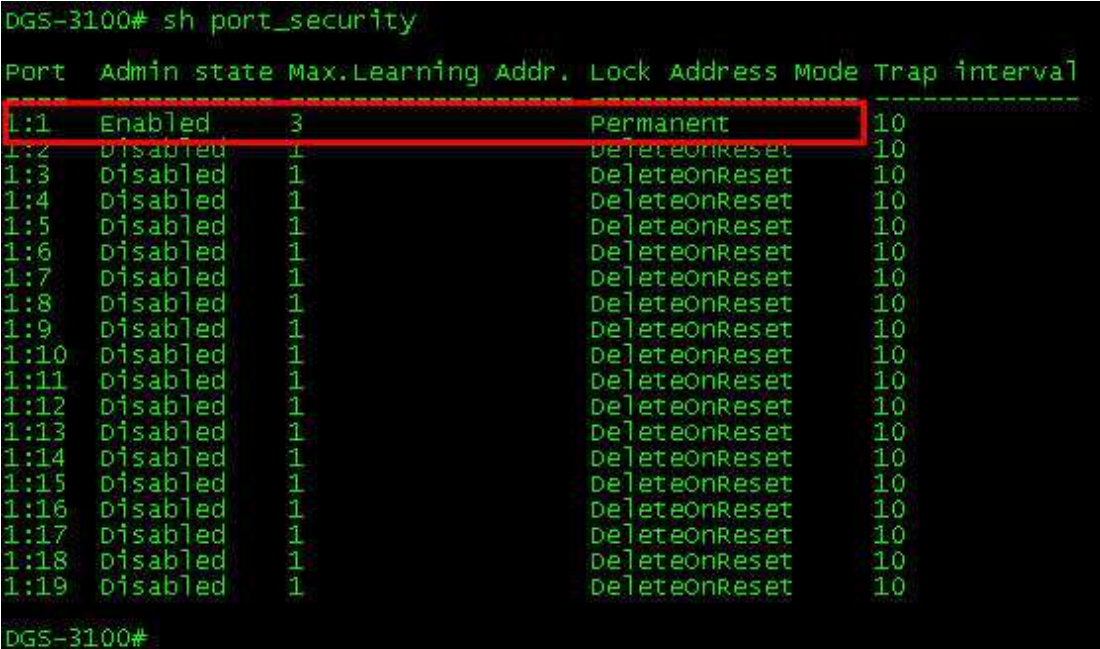